# ์ขั้นตอนและวิธีการลงทะเบียนเข้าร่วมประชุมสามัญผู้ถือหุ้นประจำปี 2567 **ผ่านสื่ออิเล็กทรอนิกส์(E-AGM) และการมอบฉันทะ**

#### **วิธีการมอบฉันทะ**

บริษัท ได้จัดส่งหนังสือมอบฉันทะแบบ ข. ตามที่กรมพัฒนาธุรกิจการค้า กระทรวงพาณิชย์ได้กำหนดไว้ ซึ่งเป็นแบบที่กำหนดรายการ ต่างๆ ที่จะมอบฉันทะที่ละเอียดและชัดเจนมายังผู้ถือหุ้น เพื่อให้ผู้ถือหุ้นที่ไม่สามารถเข้าร่วมประชุมได้ด้วยตนเอง สามารถพิจารณา ได้ว่าจะมอบฉันทะให้บุคคลอื่น หรือมอบฉันทะให้กรรมการอิสระรายใดรายหนึ่ง โดยผู้ถือหุ้นอาจจะระบุชื่อผู้รับมอบฉันทะได้มากกว่า 1 ราย เพื่อความคล่องตัว กรณีที่ผู้รับมอบฉันทะรายใดติดภารกิจไม่สามารถเข้าประชุมได้ ผู้รับมอบฉันทะรายอื่นก็สามารถเข้าประชุม แทนได้ แต่ผู้รับมอบฉันทะมีสิทธิเข้าประชุมและออกเสียงได้เพียงรายเดียว ไม่สามารถแบ่งแยกจำนวนหุ้นให้ผู้รับมอบฉันทะหลายคน เพื่อแยกการลงคะแนนได้ นอกจากนี้ ในการออกเสียงลงคะแนนในแต่ละวาระ ผู้ถือหุ้นมีสิทธิออกเสียงเห็นด้วย ไม่เห็นด้วย หรือ งดออกเสียงเพียงอย่างใดอย่างหนึ่ง

#### **เอกสารประกอบการลงทะเบียน**

### **ผู้ถือหนุ้ เป็นบุคคลธรรมดาสัญชาติไทย**

1. กรณีผู้ถือหุ้นเข้าร่วมประชุมด้วยตนเอง

- แบบฟอร์มการลงทะเบียนเข้าร่วมประชุมที่ได้จัดส่งมาพร้อมหนังสือบอกกล่าวเรียกประชุม
- เอกสารแสดงตนที่ส่วนราชการออกให้ ซึ่งปรากฏภาพถ่าย ชื่อและนามสกุลของผู้ถือหุ้นและยังไม่หมดอายุ เช่น บัตรประจำตัว ประชาชน หรือ บัตรประจ าตัวข้าราชการ หรือ หนังสือเดินทาง กรณีมีการเปลี่ยนชื่อหรือชื่อสกุลให้ยื่นหลักฐานประกอบด้วย
- 2. กรณีมคบฉันทะ
	- แบบฟอร์มการลงทะเบียนเข้าร่วมประชุมที่ได้จัดส่งมาพร้อมหนังสือบอกกล่าวเรียกประชุม ซึ่งได้กรอกข้อความครบถ้วน ถูกต้องและลงลายมือชื่อผู้มอบฉันทะ และผู้รับมอบฉันทะ
	- ส าเนาเอกสารที่ส่วนราชการออกให้ของ**ผู้ถือหนุ้** ตามข้อ 1และผู้ถือหุ้นได้ลงชื่อรับรองส าเนาถูกต้อง
	- ส าเนาเอกสารแสดงตนที่ส่วนราชการออกให้ของ**ผู้รับมอบฉันทะ**เช่นเดียวกับข้อ 1และได้ลงชื่อรับรองส าเนาถูกต้อง

## **ผู้ถือหุ้นเป็นนิติบุคคลทจี่ ดทะเบียนในประเทศไทย**

- 1. กรณีผู้มีอำนาจลงนามแทนนิติบุคคล เข้าร่วมประชุมด้วยตนเอง
	- แบบฟอร์มการลงทะเบียนเข้าร่วมประชุม ซึ่งได้จัดส่งมาพร้อมหนังสือบอกกล่าวเรียกประชุม
	- ส าเนาเอกสารที่ส่วนราชการออกให้ของ**ผู้แทนนิติบุคคล (กรรมการ)** เช่นเดียวกับกรณีบุคคลธรรมดา ตามข้อ 1
	- ส าเนาหนังสือรับรองการจดทะเบียนนิติบุคคลของผู้ถือหุ้น ซึ่งรับรองส าเนาถูกต้องโดยผู้แทนนิติบุคคล และมีข้อความแสดงให้ เห็นว่าผู้แทนนิติบุคคล ซึ่งเป็นผู้เข้าร่วมประชุม มีอำนาจกระทำการแทนนิติบุคคลซึ่งเป็นผู้ถือหุ้น

### 2. กรณีมอบฉันทะ

- หนังสือมอบฉันทะตามแบบที่แนบมาพร้อมหนังสือบอกกล่าวเรียกประชุม ซึ่งได้กรอกข้อความครบถ้วนถูกต้องและลงลายมือ ชื่อของผู้แทนนิติบุคคล (กรรมการ) ซึ่งเป็นผู้มอบฉันทะ และผู้รับมอบฉันทะ
- ส าเนาหนังสือรับรองการจดทะเบียนนิติบุคคลของผู้ถือหุ้น ซึ่งรับรองส าเนาถูกต้องโดยผู้แทนนิติบุคคล (กรรมการ) และมี ข้อความแสดงให้เห็นว่าผู้แทนนิติบุคคลซึ่งลงนามในหนังสือมอบฉันทะมีอำนาจกระทำการแทนนิติบุคคลซึ่งเป็นผู้ถือหุ้น
- สำเนาเอกสารที่ส่วนราชการออกให้ของผู้แทนนิติบุคคล (กรรมการ) ซึ่งเป็นผู้มอบฉันทะและลงชื่อรับรองสำเนาถูกต้อง
- ส าเนาเอกสารแสดงตนที่ส่วนราชการออกให้ของ**ผู้รับมอบฉันทะ** เช่นเดียวกับกรณีบุคคลธรรมดาข้อ 1และได้ลงชื่อรับรอง ส าเนาถูกต้อง

# **ข้อปฏิบัติสา หรับการเข้าร่วมประชุมผู้ถือหุ้นผ่านสื่ออิเล็กทรอนิกส์(E-AGM)**

ผู้ถือหุ้นหรือผู้รับมอบฉันทะที่ประสงค์เข้าร่วมประชุม E-AGM สามารถแจ้งความประสงค์โดย นำส่งเอกสารแสดงตัวตนเพื่อยืนยัน ี สิทธิเข้าร่วมประชุม E-AGM ผ่านระบบนำส่งเอกสาร (Pre-Registration) เพื่อระบุตัวตน โดยเข้าไปที่ <https://uac.foqus.vc/registration/> หรือสแกน QR Code เพื่อเข้าสู่ระบบ

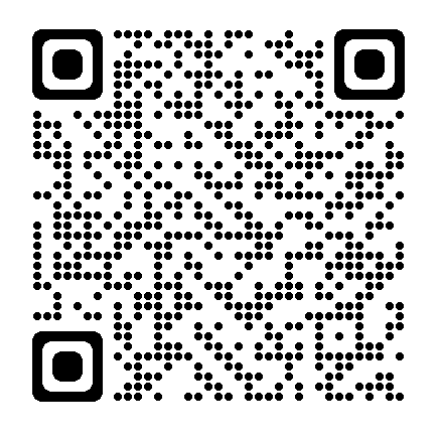

## โดยระบบจะเปิดให้ด าเนินการ **ตั้งแต่วันที่4 เมษายน 2567 ถึง 18 เมษายน 2567**

- 1. เมื่อเข้าสู่ระบบแล้ว ให้ผู้ถือหุ้นหรือผู้รับมอบฉันทะ กรอกข้อมูลตามที่ระบบแสดง (โดยข้อมูลที่กรอกในระบบต้องตรงกันกับ ข้อมูล ณ วัน Record Date จากบริษัท ศูนย์รับฝากหลักทรัพย์ (ประเทศไทย) จำกัด) เช่น
	- เลขทะเบียนผู้ถือหลักทรัพย์
	- เลขบัตรประชาชน / เลขหนังสือเดินทาง / เลขทะเบียนนิติบุคคล
	- อีเมลที่ใช้ส าหรับการรับ WebLink ในการเข้าสู่การประชุม E-AGM ชื่อผู้ใช้ (Username) และ รหัสผ่าน (Password) ส าหรับการเข้าร่วมประชุม E-AGM
	- หมายเลขโทรศัพท์
	- แนบเอกสารเพิ่มเติม ตามกรณี ดังนี้

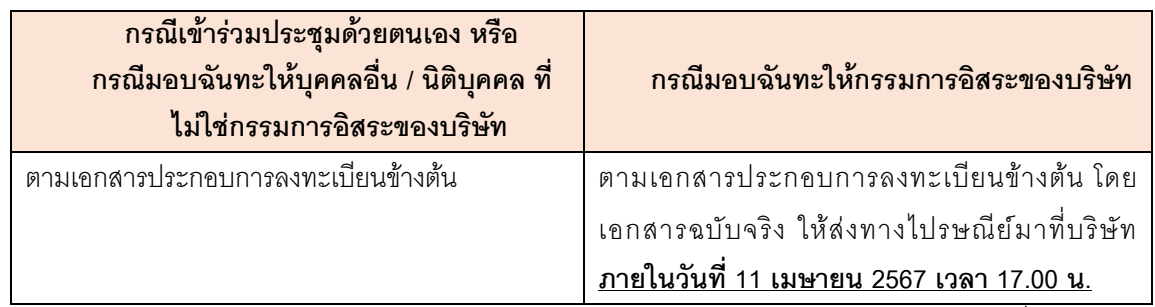

- 2. เมื่อบริษัทได้รับเอกสารตามข้อ 1 จากผู้ถือหุ้นหรือผู้รับมอบฉันทะ บริษัทจะดำเนินการตรวจสอบเอกสารเพื่อยืนยันสิทธิเข้า ร่วมประชุม โดยเมื่อผ่านการตรวจสอบสิทธิแล้ว ผู้ถือหุ้นหรือผู้รับมอบฉันทะจะได้รับอีเมลแจ้งรายละเอียด ดังนี้
	- ชื่อผู้ใช้ (Username) และ รหัสผ่าน (Password)
	- WebLink ในการเข้าสู่ระบบการประชุม E-AGM
	- คู่มือการใช้งานระบบ

ในกรณีที่ ผู้ถือหุ้นหรือผู้รับมอบฉันทะไม่ได้รับการอนุมัติ ท่านจะได้รับอีเมลแจ้งสาเหตุ และสามารถยื่นเอกสารเพิ่มเติมหรือ น าส่งเอกสารที่ได้รับการแก้ไขเพิ่มเติมได้

- 3. ทั้งนี้ขอให้ผู้ถือหุ้นหรือผู้รับมอบฉันทะ เก็บรักษาชื่อผู้ใช้(Username) และรหัสผู้ใช้(Password) ไว้เป็นความลับ ไม่เปิดเผย แก่ผู้อื่น และในกรณีที่ชื่อผู้ใช้ (Username) และรหัสผู้ใช้ (Password) ของท่านสูญหาย หรือยังไม่ได้รับ<u>ภายในวันที่ 12</u> เมษายน 2567 กรุณาติดต่อบริษัทโดยทันที
- 4. ขอให้ท่านศึกษาคู่มือวิธีการใช้งานระบบการประชุม E-AGM ที่บริษัทได้ส่งให้ท่านทางอีเมล (e-mail) โดยละเอียด ทั้งนี้ ระบบจะเปิดให้ท่านลงทะเบียนเข้าร่วมประชุม**ล่วงหน้า 1 ช่ัวโมง** ก่อนเริ่มการประชุม อย่างไรก็ตามการถ่ายทอดสดการ ประชุมจะเริ่มในเวลา 14.00 น. เท่านั้น
- 5. ส าหรับวิธีการลงคะแนนระหว่างการประชุม E-AGM ผู้ถือหุ้นหรือผู้รับมอบฉันทะสามารถลงคะแนนในแต่ละวาระได้ โดย ลงคะแนน "เห็นด้วย" หรือ "ไม่เห็นด้วย" หรือ "งดออกเสียง" กรณีที่ผู้ถือหุ้นหรือผู้รับมอบฉันทะไม่ลงคะแนนสำหรับวาระ ใด ๆ ระบบจะนับคะแนนของท่านเป็น "เห็นด้วย" โดยอัตโนมัติ
- 6. กรณีที่ท่านประสบปัญหาทางด้านเทคนิคในการใช้ระบบการประชุม E-AGM ก่อนการประชุม หรือระหว่างการประชุม กรุณา ติดต่อ Quidlab ซึ่งเป็นผู้ให้บริการระบบการประชุม E-AGM ของบริษัท โดยบริษัทจะระบุช่องทางการติดต่อ Quidlab ไว้ใน อีเมลที่ได้ส่งชื่อผู้ใช้(Username) และรหัสผู้ใช้(Password) ให้ท่าน